The SmartCash Blockchain Snapshot for Bitcoin Confidential is scheduled for December 15th, 2018 at 07:00 UTC

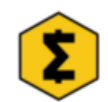

[SmartCash](https://medium.com/@smartcashnews) News Dec 8, 2018 · 2 min read

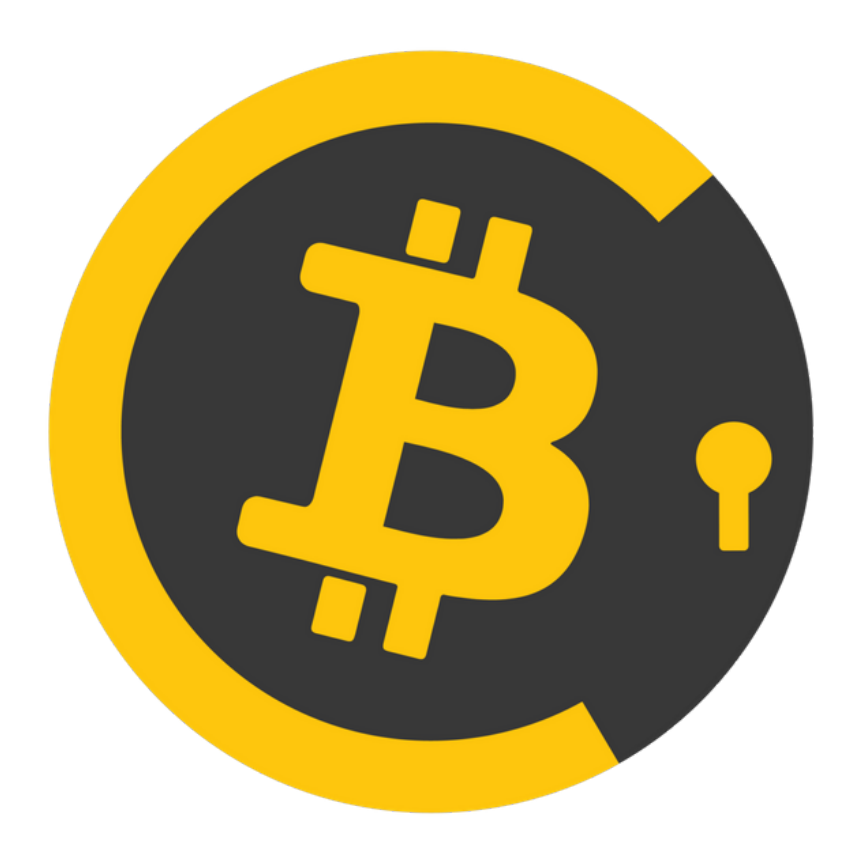

## Airdrop Date

The SmartCash Blockchain Snapshot for Bitcoin Confidential is scheduled for December 15th, 2018 at 07:00 UTC. A minimum address balance of 1 \$SMART is required to be eligible for the airdrop. Make sure you have your coins on wallets where you control the private keys. Source:

https://twitter.com/btconfidential/status/1070835133962510336

Remember, "Not doing any other airdrops. So SmartCash (SMART) will be the only airdrop recipient and will form the initial distribution.".

## Discord and Telegram Links for Bitcoin **Confidential**

Discord: <https://discord.gg/bwZqdGn> for chat.

Telegram: https://t.me/bitcoinconfidential Telegram is for news/alerts only. No chat, use Discord for that.

## Initial and Max Supply

"There are about 750 million eligible smart to airdrop. 7.5 Billion Bitcoin Confidential for the drop is estimated. Then inflation will add some to final amount. But tbd until we get final snapshot."

## How to Access your SmartCash Private Keys—Links to the Wallet Guides

REMEMBER SECURITY!!

Private keys give you access to funds stored on your public address. That's why it's important to keep them in a secure place where no unauthorized person can access them.

Never show your mnemonic seed to anyone and keep it in a safe place! If someone finds out your mnemonic, he will be able to access all your addresses and funds.

Desktop Node Wallet: [https://smartcash.freshdesk.com/support/solutions/articles/3500008](https://smartcash.freshdesk.com/support/solutions/articles/35000081814-how-to-export-all-private-keys-from-qt-wallet) 1814-how-to-export-all-private-keys-from-qt-wallet

Web / iOS / Android Wallet: [https://smartcash.freshdesk.com/support/solutions/articles/3500002](https://smartcash.freshdesk.com/support/solutions/articles/35000027148-how-to-import-privatekey-from-webwallet-to-desktop-wallet-and-viceversa) 7148-how-to-import-privatekey-from-webwallet-to-desktop-walletand-viceversa

Desktop Electrum Wallet: Backup, [https://smartcash.freshdesk.com/support/solutions/articles/3500009](https://smartcash.freshdesk.com/support/solutions/articles/35000093431-a-beginner-s-guide-to-the-electrum-smartcash-wallet) [3431-a-beginner-s-guide-to-the-electrum-smartcash-wallet](https://smartcash.freshdesk.com/support/solutions/articles/35000093431-a-beginner-s-guide-to-the-electrum-smartcash-wallet) … export with this tool: <https://hdwallet.smartcash.cc/>

Coinomi:

[https://coinomi.freshdesk.com/support/solutions/articles/29000009](https://coinomi.freshdesk.com/support/solutions/articles/29000009717-what-is-the-recovery-tool-and-how-do-i-export-my-private-keys-) 717-what-is-the-recovery-tool-and-how-do-i-export-my-private-keys-

Atomic Wallet:

[https://support.atomicwallet.io/support/solutions/articles/36000079](https://support.atomicwallet.io/support/solutions/articles/36000079270-how-to-export-private-keys-from-atomic-wallet-) 270-how-to-export-private-keys-from-atomic-wallet-

Linux Wallet:

[https://smartcash.freshdesk.com/support/solutions/articles/3500003](https://smartcash.freshdesk.com/support/solutions/articles/35000037584-how-to-backup-private-key-in-linux-console) 7584-how-to-backup-private-key-in-linux-console

If you have access to your private key, you will have access to your Bitcoin Confidential coins in the future according to the balance on the addresses at time of the snapshot.

. . .

Originally published at [steemit.com](https://steemit.com/bitcoinconfidential/@smartcashnews/the-smartcash-blockchain-snapshot-for-bitcoin-confidential-is-scheduled-for-december-15th-2018-at-07-00-utc) on December 8, 2018.